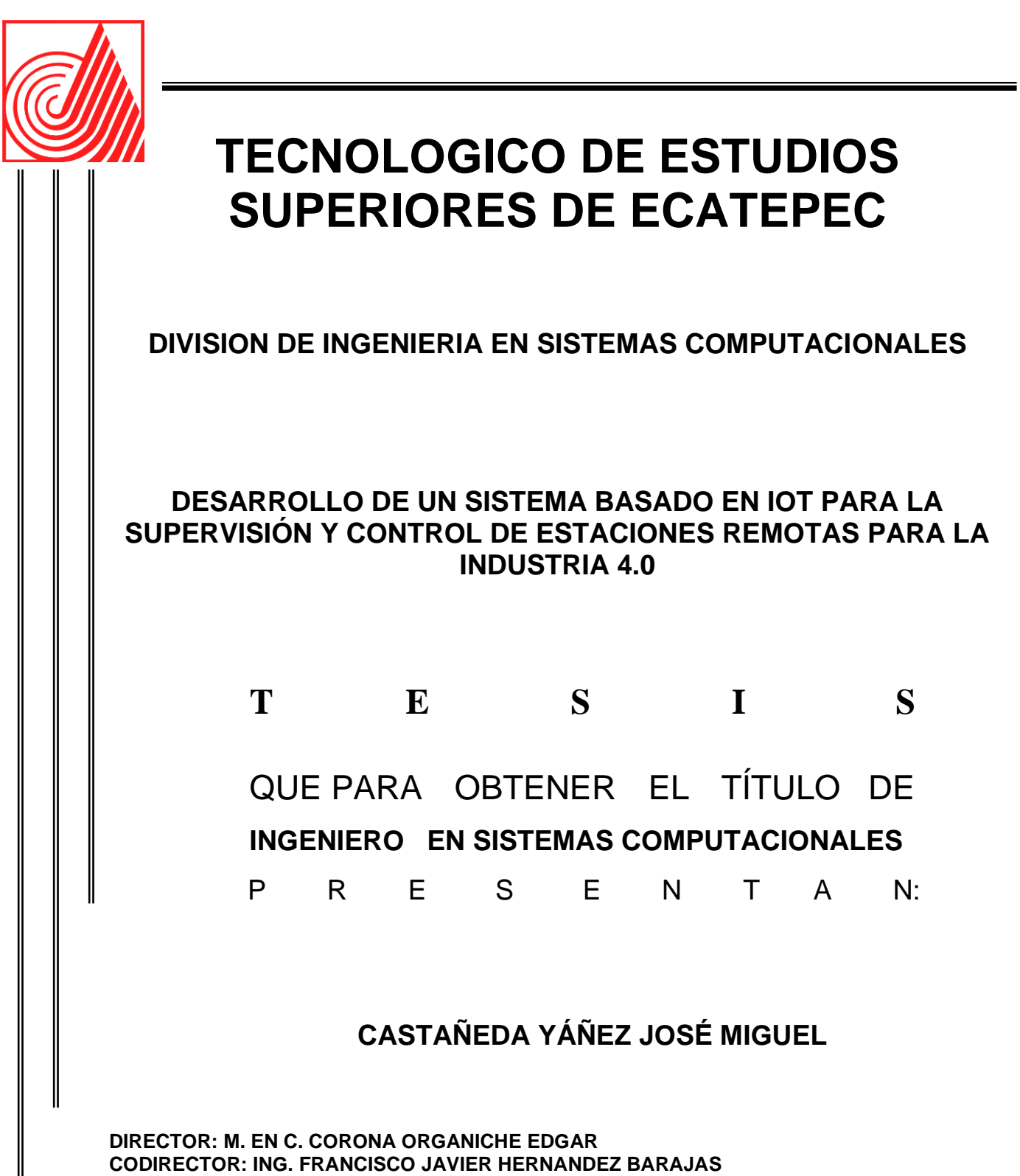

**ECATEPEC DE MORELOS, EDO. DE MÉXICO, 2020.**

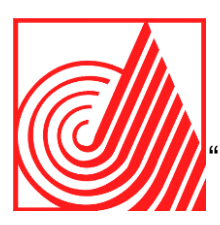

# **Dedicatorias**

A mi Madre Nora Marina y Abuelo Fidel Yañez, por su paciencia y amor.

Y a toda mi familia, tíos, primos y novia que confiaron en mí y me dieron todo su apoyo.

A todos mis extraordinarios maestros y compañeros de vida. A mis compañeros de la Ingeniería en Sistemas Computacionales.

Y a todos mis amigos con los que inicie la carrera de ISC. Siempre los recordare con alegría.

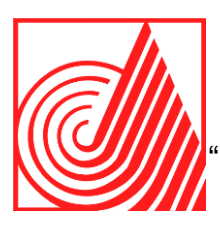

# **Agradecimientos**

El autor Jose Miguel Castañeda Yañez desea agradecer a AG Consultoría que otorgo el permiso de ocupar uno de sus proyectos importantes para la realización de esta tesis, dando el apoyo y el permiso para utilizar la parte teórica y práctica de los temas tratados en este proyecto con cualquier derecho reservado, como son IoT con un enfoque en la Industria 4.0. Los Ingenieros Alejandro Bernal Bautista (Director General) y Oscar Bernal Bautista (Asesor de la empresa) donde se realizó este proyecto ya que me ayudaron mucho a las cuestiones técnicas y administrativas. Asimismo, a la institución Educativa (Tecnológico de Estudios Superiores de Ecatepec) que otorgara el título de Ingeniero. A los Ingenieros Francisco Javier Hernández Barajas (Encargado del proceso de Titulación) y Edgar Corona Organiche (Profesor tutor de la división ISC).

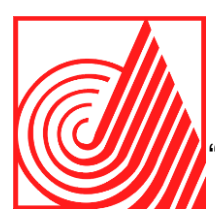

**Pág.**

# **Índice**

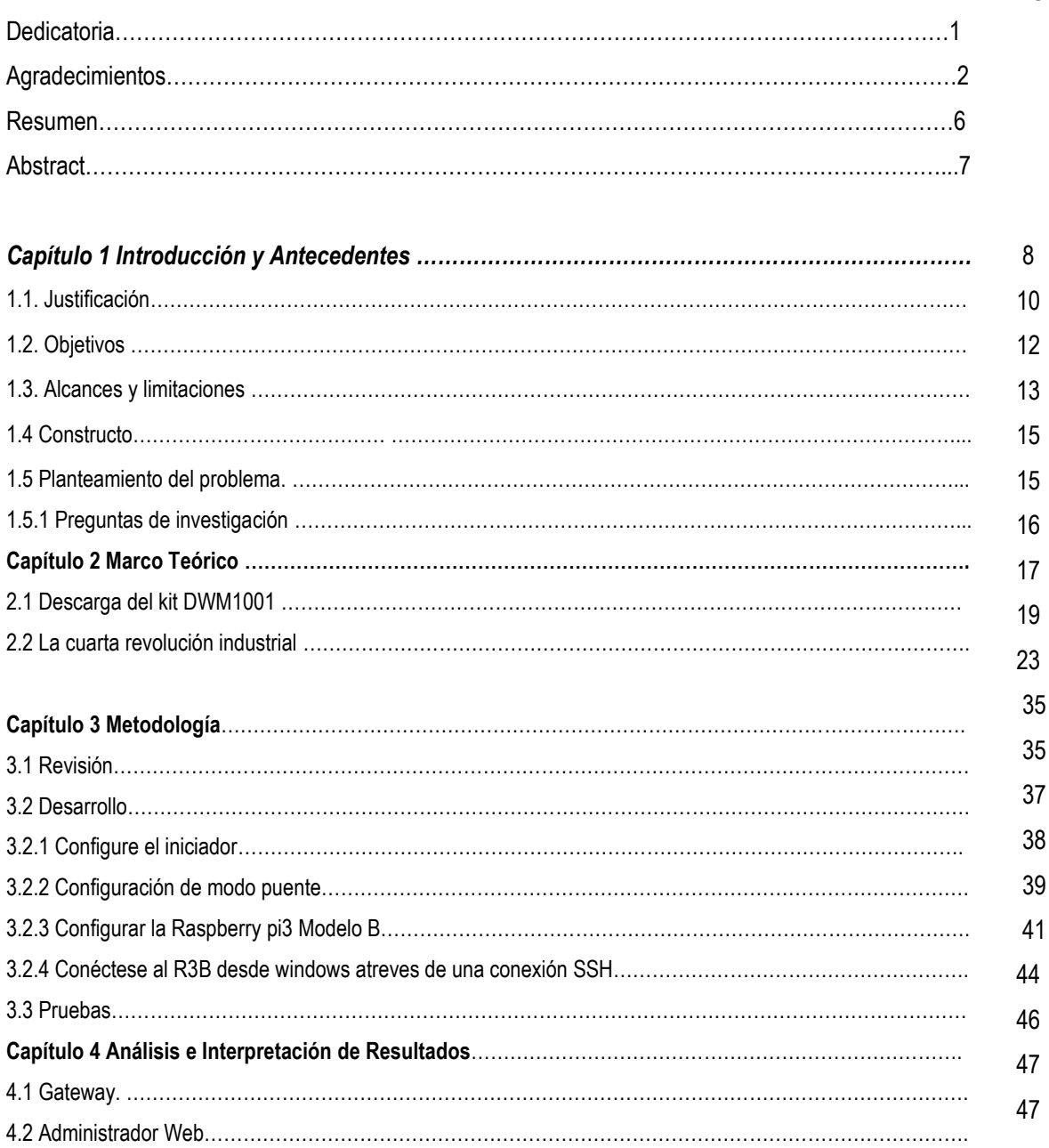

![](_page_4_Picture_0.jpeg)

![](_page_4_Picture_148.jpeg)

## **Índice de figuras**

![](_page_4_Picture_149.jpeg)

![](_page_5_Picture_0.jpeg)

## **Resumen**

AG Consultoría y Sistemas de México S.A. de C.V.[1] es una empresa mexicana dedicada a la Transformación Digital de Negocios basadas en Tecnologías de vanguardia y estándares de procesos orientados a la optimización, continuidad, crecimiento y seguridad del negocio de sus clientes, AG tiene un portafolio de proyectos de Inteligencia operacional e industria 4.0[2] donde el tema de Internet de las Cosas(IoT, por sus siglas en inglés) industrial es importante para la presentación de tesis, el documento expone el desarrollo de un sistema basado en IoT para la supervisión y control de estaciones remotas para la industria 4.0, para ello se utiliza la tecnología bluetooth con el fin de crear una red para obtención de datos que permita realizar operaciones en tiempo real con los mismos. En este documento se explica cómo agregar rápidamente puertas de enlace y funcionalidades de red a un RTLS, como crear la red RTLS y cómo realizar el monitoreo desde un administrador web o interactuar con un agente MQTT. Pare el desarrollo del proyecto se utilizó la tecnología Bluetooth y Raspberry Modelo Pi 3 B. Un hallazgo fundamental en la realización de esta tesis fue que para el IoT es fundamental contar con dispositivos receptores como Arduino o Raspberry Pi. Como una conclusión derivada de la investigación se puede decir que temas de IoT, e industria 4.0 son temas muy recientes y que ayudarían a tener mayor conocimiento de estos temas y poder crear otros proyectos.

![](_page_6_Picture_0.jpeg)

# **Abstract**

AG Consultoría y Sistemas de México S.A. de C.V. [1] is a Mexican company dedicated to the Digital Transformation of Businesses based on cutting-edge technologies and process standards oriented to the optimization, continuity, growth and security of its clients' business. AG has a portfolio of operational intelligence and industry 4.0 projects. [2 ] where the topic of industrial Internet of Things (IoT) is important for thesis presentation, the document exposes the development of an IoTbased system for the supervision and control of remote stations for industry 4.0 For this, bluetooth technology is used in order to create a network to obtain data that allows real-time operations with them. This document explains how to quickly add gateways and network functionality to an RTLS, how to create the RTLS network, and how to monitor from a web manager or interact with an MQTT agent. For the development of the project, Bluetooth technology and Raspberry Model Pi 3 B were used. A fundamental finding in the realization of this thesis was that for the IoT it is essential to have receiver devices such as Arduino or Raspberry Pi. As a conclusion derived from the research, it can be said that IoT and Industry 4.0 topics are very recent topics and that they would help to have a greater knowledge of these topics and be able to create other projects.

![](_page_7_Picture_0.jpeg)

# **Capítulo I**

## **Introducción**

El presente proyecto se enfocará en la implementación de un sistema basado en IoT[3] ya que como ingeniero en sistemas estamos llamados a fortalecer los Procesos de producción para hacerlos más competitivos y sostenibles, obtendremos los conocimientos necesarios para diseñar la red que interconecta la red de operación de la industria 4.0 con la red de los sistemas informáticos que permitan tomar lectura de sensores, decisiones en tiempo real y también se diseñó, configuro y administro redes computacionales aplicando las normas y estándares vigentes(ISO/IEC 30141 Internet de las Cosas (IoT)-Arquitectura de Referencia y Bluetooth) por otra parte se desarrolló, implementó y administro software de sistemas o de aplicaciones que cumpla con los estándares de calidad con el fin de apoyar la productividad de la organización. La parte del portafolio de la consultoría "Plataformas de industrial Internet de las Cosas" (IoT) también abarca diferentes tecnologías como, Sensorización, Infraestructura Industrial e Infraestructura Tecnológica y componentes para líneas de producción, sistemas de monitoreo, análisis y visualización para mejores tomas de decisiones, reducción de costos, aumento de calidad, alineación de estándares y cumplimiento de normas. Las cuales sirvieron para la realización de este proyecto. En una visión general del firmware utilizado es el desarrollo de una red de posicionamiento en tiempo real utilizando la tecnología UWB. La intención del DWM1001 es simplificar el desarrollo de UWB RTLS proporcionando una solución completa en un solo módulo [4]. Otro de los temas y tecnologías ocupadas es MQTT que es un protocolo de red abierto, ligero, de publicación y de suscripción. Estándar OASIS e ISO que transporta mensajes entre dispositivos. A continuación, mediante la Metodología se presentarán como fueron los procesos trabajando la tecnología antes mencionada, su implementación, valor, uso y el resultado final.

![](_page_8_Picture_0.jpeg)

# **Antecedentes**

AG Consultoría es parte del grupo nacional de Clústeres de Tecnología, asociados de negocio que combinan experiencia en diversas áreas de las tecnologías de información.

Portafolio para Industria 4.0

-Plataformas de Industrial Internet of Things (IIoT): Sensorizacion, infraestructura industrial e infraestructura Tecnológica y componentes para líneas de producción, sistemas de monitoreo, análisis y visualización para mejores tomas de decisiones, reducción de costos, aumento de calidad y alineación de estándares.

-Servicios profesionales para la Transformación Digital: Análisis de eficiencia y reporteo de los procesos productivos, integración con plataformas de producción y análisis para beneficio de la empresa, clientes y proveedores; optimización de procesos asociados a diferentes áreas del negocio aplicando las tecnologías de información.

- Consultoría para modelo de madurez: Establecer un mapa de ruta hacia Industria 4.0 partiendo del tipo de la visión del negocio y la madurez de procesos, productos, servicios y tecnología.

-Código de red: Ofrece servicios de diagnóstico y remediación para el cumplimiento de la normativa de calidad Energética.

Todos estos proyectos tratan el mismo tema de IoT e industria 4.0, Por consiguiente, me ayudaron a desarrollar el proyecto de tesis.

![](_page_9_Picture_0.jpeg)

# **1.1 Justificación**

Como ingenieros en sistemas estamos llamados a fortalecer y tener cobertura en los procesos de producción para hacerlos más competitivos y sostenibles, aprovechando al máximo los recursos. Los contextos históricos de la idea provienen fundamentalmente desde la primera revolución industrial, pues en el hacen aparición diferentes mecanismos de control que son la base de los elementos que utilizamos hoy en día. El término Industria 4.0 engloba a la "denominada cuarta revolución industrial derivada de una evolución tecnológica propiciada por el desarrollo de los sistemas embebidos, su conectividad y la correspondiente convergencia del mundo físico y virtual. Todo esto proporciona unas capacidades de integración de objetos, información y personas que puede propiciar un salto cualitativo en la producción y uso de bienes y servicios".

Como utilidad teórica ocuparemos los conceptos de IoT e Industria 4.0, así como Bluetooth, Raspberry y MQTT, utilizamos la Tecnología Bluetooth en vez del wifi porque en la industria 4.0 y más en el tema de cobertura se hace más fácil el uso de una distancia corta para el bluetooth.

El procedimiento o Metodología utilizada se compone de 4 pasos:

-Revisión: Que es todo el fundamento teórico mencionado en la parte anterior.

-Pruebas: La configuración correcta de la red RTLS se puede verificar en el DRTLS Manager desde Pestaña "Red".

-Desarrollo: El firmware de PANS ofrece API para crear una red directamente a través de UART.

![](_page_10_Picture_0.jpeg)

**-Resultados**: Se observó, que la mayoría de los desarrollos de las estaciones remotas necesitan de la tecnología Bluetooth, ya que es la mejor entre las tecnologías de red para la industria 4.0.

El impacto social que tendría esta investigación seria que al finalizar tendría una red en malla que ayude a controlar estaciones remotas con tecnología Bluetooth estándar para cualquier industria 4.0, tendría aportes al procedimiento en casi cualquier industria de trabajo.

![](_page_11_Picture_0.jpeg)

# **1.2 Objetivos**

Objetivo General: Desarrollar un sistema basado en IoT de sensores para automatizar el proceso de datos espaciales y procesos de recolección de datos que interconectara la red de operación de la Industria 4.0 con la red de los sistemas informáticos, que permitan tomar lectura de sensores y tomar decisiones en tiempo real, Implementando tecnología Bluetooth y Redes en Malla.

Los objetivos se elaboran mejor considerando:

- a. Diseñar, configurar y administrar redes computacionales aplicando las normas y estándares vigentes.
- b. Desarrollar, implementar y administrar software de sistemas o de aplicaciones que cumpla con los estándares de calidad con el fin de apoyar la productividad de la organización.

![](_page_12_Picture_0.jpeg)

# **1.3 Alcances y Limitaciones**

El nivel de conocimientos que se pretende lograr son conocimientos necesarios para diseñar la red que interconectara la red de operación de la Industria 4.0 con la red de los sistemas informáticos.

El inicio comenzó hace 1 año y culmino hace poco menos de 1 mes, el inicio fue en Prosoftware que es el primer Cluster de Tecnologías de la información, que integra a las principales empresas de base tecnológica y Medios Digitales, mismos que generan el 80% de y las soluciones y contenidos que demandan el mercado en esta rama, en la región de Industrial Vallejo CDMX.

Actualmente la consultoría da empleo alrededor de 7 personas y se encuentra de regreso en su oficina principal ubicada en San Antonio Col. De los Deportes CDMX. La línea de producción es de Tecnología, asuntos Financieros y de publicidad. Las condiciones en las que laboran el directivo, personal y desarrolladores son adecuadas para el desarrollo de la tecnología.

![](_page_13_Picture_0.jpeg)

El organigrama es el siguiente

![](_page_13_Picture_41.jpeg)

**Fig. 1 Organigrama de la consultoría**

En referente a los limites, el grado de generalidad y confianza que podria llegar a tener los resultados se muestran un poco bajos por cuestiones sanitarias en todo el mundo. Que pueden llegar a complicar los resultados esperados, el estudio se quedara en nivel explicativo y se hara un seguimiento a traves del tiempo, los hallazgos son susceptibles de aplicarse en otros contextos de la industria.

![](_page_14_Picture_0.jpeg)

# **1.4 Constructo**

Es posible implementar redes IoT utilizando tecnología Raspberry para automatizar procesos de recolección de datos espaciales de sensores y potenciar el análisis espacial utilizando protocolos de comunicación inalámbricos como Bluetooth, la integracion de Tecnologias IoT e Industria 4.0 en sistemas de informacion Indoor Mapping mediante la aplicación de protocolos y estandares, permite automatizar procesos de recoleccion de datos espaciales de sensores y potencia las capacidades de analisis espacial, ademas de la gestion de infraestructura tecnologica requerida por este tipo de sistemas.

# **1.5 Planteamiento del Problema**

El Planteamiento que da origen a la investigación es que la industria 4.0 hace énfasis en la tecnología digital de las décadas recientes y lo lleva a un nivel totalmente nuevo con la ayuda de la interconectividad a través de la Internet de las Cosas (Internet of Things, IoT) para automatizar el proceso de datos espaciales, el acceso a datos en tiempo real y la introducción de los sistemas ciberfísicos, va en aumento y como ingeniero es posible entender estos temas, Se busco dar solución a crear redes para el IoT que ayuden a manejar equipos, estas redes Mesh con ayuda de Raspberry ya es una realidad en la Industria 4.0, El problema de la industria 4.0 se desarrollo en tiempo de 1 año, con ayuda de varios consultores tecnológicos y encargados de otros departamentos de la consultoría, la industria 4.0 se implementa en Alemania en 2011, para hacer referencia a una política económica gubernamental basada en estrategias de alta tecnología y los protocolos mas conocidos son HTTP O MQTT.

![](_page_15_Picture_0.jpeg)

Los desarrollos en automatización y mejora de procesos y brindará menores costos de producción, reducciones en los residuos, aumento de flexibilidad y un resultado de mayor calidad en el ciclo de producción y distribución, en el desarrollo de esta investigacion se detallara sobre la transportacion de Productos que tiene como antecendente otros temas de Industria 4.0.

## **1.5.1 Pregunta de investigación**

¿Cómo se puede utilizar una raspberry para automatizar procesos de recoleccion de datos espaciales de sensores y potencia las capacidades de analisis espacial?

![](_page_16_Picture_0.jpeg)

# **Capítulo II**

## **Marco Teórico**

IoT e Industria 4.0

Para poder realizar el proyecto se hizo un estudio de las tecnologías que se podrían ocupar y se encontraron muchas tecnologías, pero una de menor rango y ratio de datos es la tecnología Bluetooth, para eso se hizo un Gráfico comparativo ver Figura 2 a continuación.

![](_page_16_Figure_6.jpeg)

## **Fig. 2 Grafico Comparativo de las tecnologías.**

El impacto global y el rápido crecimiento

La cantidad de dispositivos de Internet de las cosas crece a un ritmo sin precedentes. Rango de estimaciones de 8.400 millones de cosas conectadas en 2017 a 20.400 millones de dispositivos para 2020. En Además del crecimiento exponencial de los dispositivos conectados, se prevé el gasto en dispositivos IoT. para alcanzar los 2 billones de dólares en 2017. Para 2025, se establece el valor global de toda la tecnología de IoT para alcanzar cifras asombrosas: 6,2 billones de dólares (Intel, 2014). Según Intel, el ser humano poseerá aproximadamente 26 dispositivos IoT. Además de los dispositivos para consumidores.

![](_page_17_Picture_0.jpeg)

Encontrando tecnología bluetooth se encontró con el siguiente diagrama que ayudó a comprender que esa tecnología era la óptima para el proyecto DWM1001 (Tecnología ocupada) Ver Figura 3 Diagrama

![](_page_17_Figure_3.jpeg)

**Fig. 3 Diagrama de la Tecnología ocupada**

El paquete integrado DWM1001 distribuido contiene los archivos fuente de la aplicación del usuario y se necesitan bibliotecas para compilar y construir el firmware del usuario DWM1001. Un proyecto SES también proporcionado para cada ejemplo.

Este documento explica cómo agregar rápidamente puertas de enlace y funcionalidades de red a un RTLS sistema basado en la pila de posicionamiento y redes (PANS) para el DWM1001[5] Agregar puertas de enlace a una red PANS ofrece características mejoradas, como la configuración del sistema RTLS y monitoreo desde un administrador web o interactuar con un agente MQTT. Los siguientes componentes de software y hardware son necesarios para implementar una red PANS con Gateway (también conocidos como PANS R2).

![](_page_18_Picture_0.jpeg)

Viene con una imagen de firmware preinstalada de fábrica. Realizamos la integración de balizas con una base de datos y / o analítica La idea es conectar los datos que conectan las balizas hacia un sistema marítimo una base de datos donde se pueden realizar las lecturas de manera periódica haciendo un ejercicio de acercamiento y alejamiento entre la puerta de enlace y las balizas utilizadas.

## **2.1 Descarga del kit DWM1001**

Instalación de Software necesario

• DWM1001\_PANS\_R2.0.hex

•Administrator de Android DRTLS: DRTLS\_Android\_Manager\_R2.0.apk

• Imagen Raspberry Pi Modelo 3B Raspbian: DRTLS\_raspbian\_R2.0.img

Crear una red RTLS Uso del administrador DRTLS de Android Descargue la última versión del DRTLS Manager de la tienda Google Play. Para configurar los dispositivos DWM1001-DEV y crear un sistema UWB RTLS, se sigue las instrucciones de:

*https://www.youtube.com/watch?v=hI8EaU5nOmI&t=11s* 

La API de PANS proporciona a los usuarios cuatro conjuntos de API para llamar a las funciones de la biblioteca PANS a través de diferentes interfaces:

• Código de usuario C: un espacio de usuario integrado, que permite incluir una aplicación específica código en el archivo de aplicación del usuario proporcionado en el firmware DWM1001, utilizando la cadena de herramientas de desarrollo de firmware proporcionada por Decawave.

![](_page_19_Picture_0.jpeg)

• SPI: usando un dispositivo host (por ejemplo, PC) para comunicarse con el módulo DWM1001 usando Solicitudes y respuestas de formato TLV (Tipo- Longitud-Valor) a través del bus SPI, para configuración y transmisión de datos.

• UART: utilizando un dispositivo host (por ejemplo, una PC) para comunicar el módulo DWM1001 a través del bus UART, para la configuración y la transmisión de datos.

• BLE: uso de un dispositivo Bluetooth de bajo Energía (BLE) (por ejemplo, tableta Android) para controlar y configurar a través de la radio Bluetooth.[6]

Otra de las tecnologías ocupadas para esta investigación fue MQTT [7] que proporciona implementaciones de servidor y cliente que cumplen con los estándares de MQTT protocolo de mensajería. MQTT utiliza un modelo de publicación / suscripción, tiene una sobrecarga de red baja y se puede implementar en dispositivos de baja potencia, como microcontroladores que podrían usarse en sensores remotos de Internet de las cosas. Como tal, Mosquitto está diseñado para usarse en todas las situaciones. donde hay una necesidad de mensajería ligera, particularmente en dispositivos restringidos con recursos limitados.

Fundamento teórico de uwb[8].

Se trata de una tecnología de transmisión vía radio, que se presenta como una de las posibles soluciones para las redes de acceso inalámbricas y de sistemas móviles de corto alcance de tercera y/o cuarta generación.

Introducción a UWB

"Se ha venido diciendo en la literatura científica que UWB no utiliza espectro de frecuencias y ni el concepto convencional de radio. Lo segundo es cierto y lo primero es necesario matizarlo. No solamente utiliza espectro de frecuencias, sino que lo utiliza más que ningún otro sistema de comunicación, distribuyendo la señal en un enorme ancho de banda, pero con una densidad espectral de potencia extremadamente baja, lo que se traduce en una carencia casi absoluta de interferencias".[9]

![](_page_20_Picture_0.jpeg)

La Tecnología Bluetooth puede adaptarse fácilmente a cualquier proyecto de IoT, y UWB puede ayudar a la realización de este tipo de investigación, porque la Tecnología UWB "tiene un gran potencial en el desarrollo de varios sistemas de transmisión modernos, por ejemplo, imágenes a través de la pared, imágenes médicas, radares de vehículos, sistemas UWB de interior y de mano, etc." [10]

Otro ejemplo es que se encontró un límite de 8m en el alcance utilizando dispositivos BT-DG02 con Bluetooth 1.1 clase 2, que teóricamente tienen un alcance de entre 10 - 20 m.

Sobre bluetooth y su tecnología hay que tener en cuenta los siguientes elementos: elimina los cables y las conexiones entre los dispositivos móviles y los fijos. Facilita la transmisión y la recepción de comunicaciones de datos y de voz. Ofrece la posibilidad de conexión remota como si de una red se tratase, y permite una sincronía integral entre cualquier tipo de dispositivo.[11]

#### 6lowPAN

Estándares del IETF referidos a IoT

6lowPAN: IPv6 sobre redes restringidas. El primer grupo de tareas del IETF referido a IoT, IPv6 sobre WPAN de baja potencia (6LoWPAN), se constituyó en marzo de 2005. Este grupo definió métodos para adaptar IPv6 a redes IEEE 802.15.4 (WPAN) que utilizan tamaños de paquetes muy pequeños mediante la compresión de encabezados y la optimización para el descubrimiento vecino (neighbor discovery). Las características del diseño de IPv6, como una estructura de encabezado simple y su modelo de direccionamiento jerárquico, lo hacen ideal para su uso en redes integradas inalámbricas con una capa intermedia (middleware) como 6LoWPAN. Además, al crear un grupo estándares dedicados, los requisitos mínimos para implementar una pila liviana de IPv6 con 6LoWPAN podrían estar alineados con la mayoría de los dispositivos con características mínimas.

![](_page_21_Picture_0.jpeg)

Finalmente, al diseñar una versión de Neighbor Discovery (ND) específicamente para 6LoWPAN, se podrían tener en cuenta las características particulares de las redes de malla inalámbrica de baja potencia.[12]

Los beneficios de 6-lowPAN incluyen:

- El uso de un estándar abierto, confiable y standards
- Fácil curva de aprendizaje
- Integración transparente con internet
- Mantenimiento de la red
- Escalabilidad global
- Flujo de datos End-to-end
- El uso de la infraestructura existente de internet

## Dificultades o Desventajas

Dificultades en la implementación en sistemas embebidos debido a:

- Alimentación y duty-cycle: dispositivos inalámbricos alimentados por baterías necesitan mantener ciclos cortos de actividad y permanecer en modo bajo consumo el tiempo restante.
- Tamaño de la trama (frame): Protocolos actuales de internet requieren enlaces que manejen tramas grandes.
- Multicast: usualmente los dispositivos inalámbricos embebidos no soportan multicast.[13]

![](_page_22_Picture_0.jpeg)

## **2.2 La cuarta revolución industrial y subtemas**

En la primera Revolución Industrial, entre los siglos XVIII y XIX, se mecanizaron los procesos de producción, transformando la economía agraria y artesanal en otra liderada por la industria.

La segunda transición, en el siglo XX, trajo la producción en serie, con la aparición de fábricas y líneas de montaje que permitieron fabricar productos para el gran consumo.[14]

La Industria 4.0 está sustentada en el desarrollo de sistemas, el internet de las cosas (IoT) y el internet de la gente y de los servicios; aunado a otras tecnologías como la fabricación aditiva, la impresión 3D, la ingeniería inversa, el big data y la analítica, la inteligencia artificial, etc., las que al trabajar de forma conjunta, están generado cambios trascendentales no sólo en la industria de la manufactura sino también en el comportamiento del consumidor y en la manera de hacer negocios. Y, al mismo tiempo, favorecen la construcción de capacidades que permiten a las empresas adaptarse a los cambios del mercado.[15]

Impresión 3D

Es el proceso de fabricar un objeto sólido tridimensional de casi cualquier forma a partir de un modelo digital computarizado. (También llamada fabricación por adición).

#### Impresora 3D

Existe cierta ambigüedad en el uso de este término, ya que han sido varios los fabricantes que han posicionado sus máquinas en este sector, y por tanto distintas las tecnologías involucradas. Es más, algunas marcas han pasado a posicionar sus productos desde el original de «Prototipado Rápido (RP)» a «impresoras 3D» y, a continuación, cuando la nueva tendencia es la fabricación, cambian su marketing para llamarlos Rapid Manufacturing (RM), tratándose del mismo fabricante y tecnología. Nosotros preferimos asignar este nombre a los sistemas desarrollados por el MIT en 1995 y licenciados en exclusiva a la compañía Z Corporation, quien comercializa la primera máquina en 1996.[16]

![](_page_23_Picture_0.jpeg)

Industria 4.0 ha sido un término acuñado por el Gobierno alemán para describir la digitalización de sistemas y procesos industriales y su interconexión mediante el Internet de las Cosas; en otras palabras, conseguir la transformación digital de la industria.

![](_page_23_Figure_3.jpeg)

**Fig. 4 Especialidades de la Industria 4.0**

Se conocen varias vertientes de la Industria 4.0 las cuales son las q se mencionan en la imagen anterior.

Tradicionalmente la tecnología móvil se relaciona con la telefonía móvil. Actualmente existen múltiples dispositivos que ofrecen la posibilidad de ingresar a web, ya sean teléfonos móviles, smartphones, ordenadores portátiles, PDA, tabletas, consolas de videojuegos portátiles, entre otros. Estos Dispositivos evolucionan con la mayor Rapidez para adaptarse a las Necesidades de Los Usuarios y también del Mercado y, así, Aparecen todos los años Nuevos Dispositivos Móviles (sin necesariamente de telefonía) o Nuevas Versiones de dispositivos ya existentes.

![](_page_24_Picture_0.jpeg)

El abaratamiento de los dispositivos, la reducción del tamaño de estos y el aumento de prestaciones favorecen el crecimiento del uso de los dispositivos móviles.

La evolución de los dispositivos móviles es veloz y universal, pero solo permitió reflexionar sobre las posibilidades en el ámbito educativo. Actualmente estos recursos multiplican sus aplicaciones y uno de los ámbitos de desarrollo Es el uso en propuestas innovadoras bajo la tecnología de la Realidad Aumentada, que posibilita relacionar las imágenes en vivo y la posición geográfica del usuario, con metadatos asociados y almacenados en una organización informática. El desarrollo de esta tecnología abre múltiples posibilidades de en el ámbito educativo, también favorece acciones sociales e inclusivas en personas con necesidades especiales.

La geolocalización Es la determinación de la ubicación geográfica por medio del dispositivo móvil o la organización mundial ordenador, por cualquiera de los medios disponibles para lograrlo. Para determinar la ubicación, existen varias maneras de hacerlo, entre Grecia están la identificación del router al que se está conectado, la red del proveedor, el teléfono móvil o directamente por el receptor interno de GPS del dispositivo.

La presente tesis también como tema relacionado a la industria 4.0, busca ofrecer un panorama general de los avances más relevantes que se han dado recientemente en el diseño de interfaces humano-computadora y la forma en la que éstas podrán hacer realidad los nuevos paradigmas de cómputo que seguirán transformando a nuestra sociedad, es así como se puede definir avances en la industria 4.0 específicamente en las interfaces humanas avanzadas que se ocupan en la industria y que ayudan a crear más proyectos relacionados, además en la industria se pueden realizar auditorías que es una práctica muy común en las consultorías, y el mayor desarrollo del uso de la Explotación de Información en actividades relacionadas con la auditoría de sistemas se relacionan con la detección de intrusos en redes de telecomunicaciones, también se encuentra en la literatura científica antecedentes relacionados con la detección de fraudes, análisis de logs de auditoría, no encontrándose antecedentes de la Explotación de Información en la búsqueda de datos faltantes, con ruido e inconsistentes en bases de datos.

![](_page_25_Picture_0.jpeg)

Esta Tesis también presenta el diseño de un sistema IoT de posicionamiento, el cual hace parte de un prototipo mecatrónico que integra las áreas de electrónica e informática, formando una sinergia conducente a crear una máquina automatizada que responde a las necesidades técnicas, aplicando la técnica de prototipado rápido modelado por deposición fundida (FDM), para fabricar una pieza diseñada en un software CAD, a través del posicionamiento de una herramienta extrusora de plástico en tres dimensiones.[17]

Siguiendo con los temas de la industria 4.0 se hablará también de Sensores inteligentes que los sensores tradicionales han dado lugar a sensores inteligentes, listos para integrarse de forma inalámbrica con la información de la red en un método rápido y claro, debido al uso ampliamente difundido de estándares abiertos.

actualmente hay una media de cuatro grandes tendencias en un buen detector de diseño:

- Desarrollo de integrados de buenos sensores(inteligentes).
- Utilice sistemas de conversión inherentes y deje todo el proceso y una parte de la adquisición en una computadora portátil conectada a la red.
- Desarrollo de sistemas de actividad integrados como el AD654 (convertidor V / F) de Analog Devices que permite la asociación directa de termopares y manómetros.
- Desarrollo de no integrados buenos sensores asequibles.

Todos estos desarrollos formando parte de redes que también pueden contener el tema de Big data otro de los temas importantes de esta industria; Big Data se refiere a datos gigantes, con crecimiento y que son complejos de información, conjuntos con múltiples fuentes autónomas.

![](_page_26_Picture_0.jpeg)

## Tecnología de Big Data

Para el manejo de datos es necesario tener dos componentes básicos, tanto el hardware como el software; respecto al primero, se tienen tecnologías tales como arquitecturas de Procesamiento Paralelo Masivo (MPP), que ayudan de forma rápida a su procesamiento. Para el manejo de datos no estructurados o semiestructurados es necesario acudir a otras tecnologías; es aquí donde aparecen nuevas técnicas y tecnologías, como MapReduce o Hadoop, diseñado para el manejo de información estructurada, no estructurada o semiestructurada.

#### La Nube

La computación en la nube es ideal en instituciones que presentan un alto uso de computadoras ya que permiten aumentar los beneficios de las aplicaciones más comunes para la comunidad estudiantil. De acuerdo con un estudio presentado se determina que en el 2009 los servicios financieros y los servicios de negocios y administración ocupaban el cómputo en la nube en un 10 a 12% mientras que los servicios educativos solo un 4%. En esta tesis se menciona que si las instituciones educativas aprovechan las tecnologías emergentes rentables y hacen uso de la computación en la nube reduce el costo en los gastos de administración y mantenimiento de sistemas para la institución educativa, además se logra ofrecer capacidades funcionales más potentes y es posible atender a un mayor número de estudiantes de forma satisfactoria.[19]

El término de cómputo en la nube ha sido definido por una de las instituciones de mayor reconocimiento en torno a las tecnologías, el Instituto Nacional de Estándares y Tecnología (NIST, por sus siglas en inglés), como:

"…Es un modelo que permite el acceso ubicuo, conveniente y bajo demanda de red a un conjunto de recursos informáticos configurables (por ejemplo, redes, servidores, almacenamiento, aplicaciones y servicios) que puedan ser rápidamente proveídos con esfuerzos mínimos de administración o interacción con el proveedor de servicios. Este modelo en la nube promueve la disponibilidad y se compone de cinco características esenciales, tres modelos de servicios y cuatro modelos de implementación."

![](_page_27_Picture_0.jpeg)

El National Institute of Standards and Technology, NIST (Instituto Nacional de Estándares y Tecnologías) proporciona la definición más amplia y adoptada acerca del cómputo en la nube. Esta definición identifica cinco características esenciales, así como tres modelos de servicio y cuatro modelos de despliegue. De acuerdo con la definición del NIST: El cómputo en la nube es un modelo para crear acceso conveniente, ubicuo y bajo demanda, vía internet, a un conjunto compartido de recursos de cómputo configurables (por ejemplo, redes, servidores, almacenamiento, aplicaciones y servicios), los cuales pueden ser rápidamente asignados y provistos con un mínimo de gestión administrativa e interacción con el proveedor. Este modelo promueve la disponibilidad; tiene cinco características esenciales, tres modelos de servicio y cuatro modelos de despliegue.

La computación en la nube en este proyecto nos ayudó a poder crear una base de datos que tuviera acceso a una nube por parte de la consultoría y qué fuera de ayuda para otros proyectos de iot realizados en la misma consultoría.

La computación en la nube adquiere una buena conexión a partir de 2007 debido a su capacidad para suministrar infraestructuras tecnológicas dinámicas y versátiles y servicios de paquetes de software configurables. El término nube se adoptó como la computación constructo de largo de la web, ya que está perpetuamente pintado en los diagramas de red con la imagen de una nube, de ahí la computación en nube en esencia implica una relación entre ordenadores y también la red. aunque no hay ninguna accordant definición, ha esbozado por el Instituto Nacional de Estándares y Tecnología (NIST) como modelo para permitir el acceso a la carta, en un ambiente muy internacional y convenientes medios, a un suministro de configurables procesos recursos (redes, servidores, almacenamiento, aplicaciones y servicios) que se pueden personalizar rápidamente, aprovechando los mínimos de gestión de necesidades. Acceso a banda ancha en la red, a través de mecanismos normales; Conjunto de recursos disponibles para servir a múltiples usuarios; propiedad física

para producir o desarmar información y; la flexibilidad para gestionar y optimizar los recursos aprovechando una medición de desempeño que favorezca la transparencia y la responsabilidad. a través de mecanismos normales.

![](_page_28_Picture_0.jpeg)

Propiedad física para producir o desarmar información y; la flexibilidad para gestionar y optimizar los recursos aprovechando una medición de desempeño que favorezca la transparencia y la responsabilidad. a través de mecanismos normales; conjunto de recursos disponibles para servir a múltiples usuarios; propiedad física para producir o desarmar información y; la flexibilidad para gestionar y optimizar los recursos aprovechando una medición de desempeño que favorezca la transparencia y la responsabilidad. La Realidad Aumentada (AR) gana presencia en el mundo científico a principios de los años noventa una vez que la tecnología apoyó a) computadoras de procesamiento rápido, b) técnicas de representación de gráficos de período de tiempo, y c) sistemas de seguimiento para precisión portátil, que permiten implementar la mezcla de imágenes generadas por la computadora en la lectura del mundo de real que tiene el usuario. En varias aplicaciones industriales y domésticas, una descomunal cantidad de datos está en el mercado que está asociado con objetos dentro del planeta, y el aumento es la realidad dada porque el medio que los enlaces y cosechadoras tal información con objetos dentro del planeta. por lo que varios de los estilos creados por arquitectos, ingenieros y diseñadores se visualizan en la misma ubicación física dentro del planeta dondequiera que fueron diseñados. Se expone la realidad aumentada a la tecnología de juegos de computadora que está más extendida en la sociedad; presenta algunas características comunes como la inclusión de modelos virtuales gráficos 2º y 3D dentro del campo de lectura del usuario; la mayor distinción es que el aumento de la Realidad no reemplaza el planeta real por uno virtual, sin embargo, por el contrario, mantiene el mundo real que ve el usuario complementando con información virtual superpuesta al real. El usuario nunca pierde el contacto con el real mundo que es accesible y constante de tiempo será interactuar con el mundo virtual información superpuesta.

Se expone la realidad aumentada la tecnología de juegos de computadora que está más extendida en la sociedad; presenta algunas características comunes como la inclusión de modelos virtuales gráficos 2º y 3D dentro del campo de lectura del usuario.

![](_page_29_Picture_0.jpeg)

Sin embargo, por el contrario, mantiene el mundo de real que ve el usuario complementando con información virtual superpuesta a los reales.

La tecnología de Realidad Aumentada (AR) está siendo desarrollada por equipos de análisis totalmente diferentes en todo el mundo dentro de las numerosas tecnologías involucradas como, entre otras, la observación de la posición del usuario, proceso de señal, presentación de datos, visión de computadora portátil, generación de imágenes virtuales, renderizado de gráficos, estructuración de la información y computación distribuida. El aumento de portal Reality podría ser con respecto a una vez encontrando datos relevantes sobre tecnologías, grupos de investigación, proyectos, mercancías y recursos asociados a una Realidad aumentada. Otro aspecto que influye en las aplicaciones de mayor Realidad es la tendencia a maniobrar hacia entornos donde se necesita calidad de usuario. Estas nuevas aplicaciones compatibles con la informática móvil necesitan acceso a los servicios independientemente del lugar o la hora. Este nuevo pensamiento de realidad aumentada móvil necesita la planificación y el desarrollo de las últimas tecnologías, nuevas arquitecturas y nuevos dispositivos móviles.

Otros autores proporcionan adornos de las ideas más complicadas que contienen muchos elementos de discernimiento. Así, por ejemplo, el estado estadounidense Pedro (2011) explica la RA como "aquella tecnología capaz de complementar la percepción y la interacción con el mundo real, brindando al usuario una situación real aumentada con más datos generados por computadora. durante este enfoque, la realidad física es que se combina con partes virtuales creación obtenible una realidad mixta en tiempo real» (p. 301). durante esta definición mucho más amplia, observamos las miradas de ideas de gran trascendencia en entornos de RA como la interacción, la realidad mixta o el tiempo real. Uno de los gurús RA ofertas lo que delimita como una útil definición de la RA (sólo la apariencia de lo que el RA) y define la AR como objetos virtuales o anotaciones que se pueden superponer en el mundo real como si estuvieran muy existían (Kato, 2010). aunque fácil y simple para agarrar, esta definición de la AR incluye unas partes similares debido a que el anterior sin embargo comprimida en esa expresión como si muy existía.

![](_page_30_Picture_0.jpeg)

Basogain, Olabe, Espinosa, Roueche y Olabe (2007) afirman que «la realidad aumentada no reemplazar los reales mundo por una virtual, sin embargo, por el contrario, mantiene el mundo real que el usuario ve complementando con virtuales de datos superpuestos sobre lo real.

Qué son los beacons

Los beacons son pequeños dispositivos que utiliza la tecnología Bluetooth Low Energy (BLE) para poder conectarse los dispositivos y así transmitir o enviar notificaciones a los dispositivos que se han conectado. El medio que utiliza es por medio de una señal broadcast. El radio de alcance como máximo es aproximadamente inferior a 100m.

Los beacons pueden estar controlados por todos aquellos que utilizan Bluetooth Low Energy, en concreto la versión 4.0, estos dispositivos pueden ser tablet, smart phones, ordenadores, etc.

Los beacons están compuestos principalmente por dos componentes:

1. Hardware. Este apartado está compuesto por un microcontrolador con un chip de BLE y una pequeña batería, que suele ser una pila de botón. Estos tipos de bacon que utilizan la pila de botón están pensados para ser reemplazados en el momento que se acabe la batería. A partir de esta problemática hay otro tipo de beacons que se pueden conectar a un puerto USB o directamente a la toma de corriente, con lo cual se evita su reemplazo.

2. Firmware. Existen varios firmwares para los beacons, este viene específica según su proveedor. En este apartado se destaca la Frecuencia de señal con la que se transmite un beacon, está frecuencia se denomina Advertising interval y, por otro lado, la potencia de la señal, la cual se denomina Tx Power.

Estas dos características hacen que la batería del beacon sea mayor o menor. Con lo que si mayor potencia y frecuencia de la señal menos durará la batería al dispositivo.

![](_page_31_Picture_0.jpeg)

## Protocolos

Existen varios tipos de protocolos para los beacons, los más populares son iBeacon de Apple y Eddystone que pertenece a Google y este soporta dispositivos iOS y Android,

## 1. iBeacon.

Apple presento el protocolo en el año 2013. El protocolo utiliza tres campos:

- UUID. Se trata del identificador del beacon.
- Major. Identificador de un subgrupo de beacon.
- Minor. Identificador de un beacon específico.

Se utilizan principalmente para identificar las posiciones físicas de los dispositivos o para localizar mediante notificaciones push.

Este sistema implementa dos funciones para poder identificar/detectar los dispositivos iBeacons:

• Region Monitoring. Este sistema pretende notificar si el beacon a detectar se encuentra dentro o fuera de la región definida.

• Ranging. Este sistema aplica unos filtros para indicar una estimación de la proximidad del objeto que se pretende detectar, para ello utiliza 4 posibles estados: ‡ Inmediate. Indica que el beacon se encuentra muy cerca.

‡ Near. El beacon se encuentra aproximadamente en un rango de 1 a 3 metros.

‡ Far. Se detecta el beacon no se puede determinar el grado de proximidad (ni inmediata ni near).

‡ Unknow. No se detecta el beacon.

![](_page_32_Picture_0.jpeg)

![](_page_32_Picture_2.jpeg)

2. Eddystone. Google presento en 2015, el cual se encuentra disponible bajo código abierto. El protocolo que utiliza son los siguientes:

• Eddystone-UID. Se trata de un ID de 16 bits, se utiliza para asignar un dispositivo para registrarlo.

• Eddystone-EID. Está trama se utiliza para utilizar con dispositivos de seguridad, ya que su trama estará cifrada.

• Eddystone-URL. Se utiliza para physical web, utilizando el formato uribeacon, indicado para la publicidad, donde el usuario que recibiera dicha url podría acceder a su contenido.

Este sistema ofrece dos funciones para poder comunicarse con los beacons:

• Beacon Messages. Con esta función se pueden suscribirse al beacon seleccionado, al estar suscrito a dicho beacon se recibirán mensajes automáticamente.

• Nearby Notifications. Con las notificaciones permite a los usuarios a descubrir los dispositivos que les rodean, de esta forma se descubren con los objetos que se pueden interactuar.

![](_page_33_Picture_0.jpeg)

Usos de beacon

Ha día de hoy el uso de beacon viene definido por la tarea que realiza, por ello, se conocen tres grandes tipos de usos que se clasifican en:

1. Notificar. Estos beacons la función que ofrecen es la de informar al usuario, cuando este se encuentre dentro del radio de transmisión.

2. Pago. Mediante la señal transmitida por el beacon se pueden realizar pagos o compras automáticamente.

3. Check-In. Estos beacon se utilizan para el control o registro de objetos o personas. Con este sistema se puede tener un conocimiento de por qué zona o zonas ha estado la persona u objeto que se desea controlar.

Principalmente estos son los tres usos más frecuentes para lo beacons, para conocer con más detalle se conocerán casos de uso con éxito para entender con más claridad su utilidad.

![](_page_33_Picture_8.jpeg)

![](_page_34_Picture_0.jpeg)

# **Capítulo III**

## **Metodología**

## **Procedimiento y descripción de las actividades realizadas**

## *3.1 Revisión*

Es todo el fundamento teórico mencionado en la parte anterior, el crecimiento de un sistema basado en IoT tiene prácticamente los mismos percances que la gran mayoría de desarrollos de un sistema de redes en la industria 4.0.

Al principio del proyecto se habló sobre Beacons (baliza electrónica) que es un dispositivo transmisor que se utiliza para radiar una señal bluetooth de baja energía a dispositivos móviles que se encuentren cerca de él sin necesidad de sincronización previa, al finalizar el proyecto hubo complicaciones a la hora de detectar esos beacons ya que la red mesh[6] que se tenía prevista realizar le faltaban componentes como una BD bien creada para la realización, por lo tanto, se tomaron otras balizas para conectarlas con el Gateway y que la red mesh funcionara sin necesidad de una gran BD, solo con datos almacenados de forma automática y en tiempo real en la red Final.

Al revisar varios Modulos Bluetooth también se encontró el módulo de hardware de Bluetooth BGM13P de baja potencia que es un módulo de la placa de CI para conectividad Bluetooth 5 LE y red Bluetooth construido alrededor del SoC EFR32BG13 Blue Gecko.

El uso del código informático

PANS en modo shell UART ofrece un género de artrópodos para crear una red y ensamblar nodos directamente sobre el UART. Para los usuarios avanzados, esta técnica suele ser más rápida que la configuración mediante DRTLS Manager.

Siga las instrucciones a continuación para cambiar el modo de shell UART:

1.Transfiera e instale TeraTerm para Windows: https://osdn.net/projects/ttssh2/releases/

![](_page_35_Picture_0.jpeg)

2. Conecte el DWM1001-DEV a la computadora portátil a través de USB e inicie TeraTerm. Haga clic en la "Ficha Configuración", seleccione "Puerto serie". La interfaz La configuración debe ser como se describe en la Figura tres. Tenga en cuenta que la variedad de puertos puede variar porque depende de la configuración de la computadora portátil.

3. Conéctese al puerto de comunicación virtual elegido por la PC (no puede estar de acuerdo con el precio COM25 en este ejemplo). Haga clic en la pestaña "Archivo", "Nueva conexión" y seleccione "Serie". El puerto de precio debe fijarse mecánicamente, sin embargo, garantiza que corresponda a la DWM1001 si acaso existe en varios puertos COM virtuales. Haga clic en Aceptar ".

4. En el intérprete, presione "Enter" doblemente con el fin de comenzar el modo UART DWM1001 cáscara. El dispositivo debe responder debe coincidir con la Figura siguiente

![](_page_35_Picture_5.jpeg)

**Fig. 7 Texto del encabezado de UART** 

Una red basada en PANS está formada por varios nodos que se ejecutan en diferentes modos funcionales:

Iniciador: ancla que iniciará la red. Una red debe contener al menos uno.

• Anchor: se utiliza como referencia para calcular la posición de las etiquetas con trilateración.

• Etiqueta: nodo móvil a rastrear dentro del sistema. Configure el iniciador: La Figura 7 muestra la configuración de un iniciador con shell UART.

![](_page_36_Picture_0.jpeg)

## *3.2 Desarrollo*

El firmware de PANS ofrece API para crear una red y configurar nodos directamente a través de UART. por usuarios avanzados, este método puede ser más rápido que la configuración a través del Administrador DRTLS. Para habilitar el modo de Shell UART se siguieron las instrucciones a continuación:

- 1. Se descargó e instaló TeraTerm para Windows: https://osdn.net/projects/ttssh2/releases/
- 2. Conecto el DWM1001-DEV a la PC a través de USB e inicio TeraTerm. En la "pestaña Configuración", selecciono "Puerto serie". Se tuvo en cuenta que el número de puerto puede variar ya que depende de la configuración de la PC.

Se conecte al puerto COM virtual seleccionado por la computadora (puede diferir del valor COM25 en este ejemplo.) se hizo clic en la pestaña "Archivo", "Nueva conexión" y se seleccionó "Serie". El valor del puerto debe configurarse automáticamente, pero aseguré de que corresponde al DWM1001.

En el shell, presione "Enter" dos veces para iniciar el modo de shell UART Ver Figura 8 DWM1001. El dispositivo debería responder.

![](_page_36_Picture_8.jpeg)

**Fig. 8 Texto del encabezado de UART Shell**

![](_page_37_Picture_0.jpeg)

B. Configuración de Puertas de enlace Una puerta de enlace consta de un DWM1001-DEV y un Raspberry Pi 3 modelo B (R3B). El DW1001-DEV debe configurarse como un nodo de puente.

Una red basada en PANS está formada por varios nodos que se ejecutan en diferentes modos funcionales:

- Iniciador: ancla que iniciará la red. Una red debe contener al menos uno.
- Anchor: se utiliza como referencia para calcular la posición de las etiquetas con trilateración.
- Etiqueta: nodo móvil a rastrear dentro del sistema.

## **3.2.1 Configure el iniciador**

Configuración de un iniciador con shell UART.

![](_page_37_Picture_9.jpeg)

![](_page_37_Figure_10.jpeg)

Los comandos para configurar un iniciador son:

• nis 0x1234: configure el ID PAN del nodo en 0x1234

• aps 0 0 1800: configura las coordenadas del nodo  $ax = 0$  y = 0 z = 1.8m

• nmi: configura el nodo como iniciador y reinicia el dispositivo. Se debe volver a ingresar al modo de shell UART como se describió anteriormente, enviando "Enter" dos veces El comando si proporciona información sobre el estado del nodo, en particular su modo de ejecución y etiqueta.

![](_page_38_Picture_0.jpeg)

Los comandos para configurar un ancla son:

• nis y aps, como se describió anteriormente

• nma: configura el nodo como ancla y reinicia el dispositivo. El modo de shell UART debe ser

reingresado como se describió anteriormente, enviando "Enter" dos veces

El comando si proporciona información sobre el estado del nodo, en particular su modo de ejecución y

etiqueta.

# **3.2.2 Configuración de modo puente**

El nodo de puente requiere un DWM1001-DEV, que se puede extraer de una unidad MDEK1001.

Para configurar el nodo de puente, configure una conexión en serie y use los siguientes comandos:

• Envíe "Enter" dos veces para ingresar al modo shell UART.

• Envíe "nis 0x1234" para configurar el PanId y asociar el nodo del puente con la red (0x1234 es solo un ejemplo, el valor real puede diferir)

• Envíe "nmb" para configurar el dispositivo como un nodo de puente.

• La configuración correcta se puede verificar con el comando "si" después de reiniciar el UART modo Shell.

C. Conéctese al R3B desde Windows a través de una conexión SSH

Es posible conectarse de forma remota al R3B desde Windows mediante una conexión SSH. El R3B y la computadora host debe estar conectada a la misma red. La conexión SSH se puede configurar usando TeraTerm, previamente descargado.

![](_page_39_Picture_0.jpeg)

Inicie TeraTerm y seleccione la conexión TCP / IP. Conéctese al dispositivo utilizando la dirección IP de sección 4.2. Las credenciales para usar para la conexión son: Inicio de sesión: pi Contraseña: raspberrypi El shell TeraTerm ahora se está ejecutando en el R3B, lo que permite al usuario controlarlo remotamente.

Configuración de puerta de enlace Para unirse a la red RTLS creada previamente, se debe configurar el PanId de la puerta de enlace. los los scripts de configuración se pueden encontrar en el directorio / etc / dwm1001 /. Hay dos scripts de configuración:

• dwm1001.config: configuración de las características del nodo de puente, como PAN ID, AES clave de cifrado, modo nodo. Configuración de la dirección IP del host del servidor proxy cuando se usa múltiples puertas de enlace a través de una red. • dwm1001-proxy.config: configuración de la dirección IP del host del servidor MQTT.

En la mayoría de los casos este archivo No debe ser modificado. Los archivos de configuración deben estar abiertos con derechos de acceso de administrador para permitir cambios. Cuando se puede utilizar la conexión a través de editores de texto SSH, nano o vi:

-sudo nano /etc/dwm1001/dwm1001.conf

## Configuración de puerta de enlace múltiple

Para una red RTLS mediana a grande, se requerirán múltiples puertas de enlace para lograr un buen UWB cobertura en toda la red. Al agregar la función de puerta de enlace al sistema PANS RTLS, es fácil de configurar y monitorear red de forma remota.

![](_page_40_Picture_0.jpeg)

## DRTLS Web-Manager

Para conectarse al administrador web, es necesario conectarse a la IP del host del servidor proxy dirección usando un navegador web como Google Chrome o Mozilla Firefox.

Para una red RTLS mediana a grande Ver Figura 10 Arquitectura, se requirió múltiples puertas de enlace para lograr un buen UWB cobertura en toda la red. Las puertas de enlace adicionales deben informar los datos que recopilan a la puerta de enlace que aloja el servidor proxy. Para hacerlo, se proporcionó la dirección IP de la puerta de enlace del host proxy a cualquier otra puerta de enlace dentro del sistema. Esto se hace en el archivo dwm1001. conf.

![](_page_40_Figure_5.jpeg)

**Fig. 10 Arquitectura de Red.**

El comportamiento de la comunicación en esta red en Malla se hace a través de los beacons estáticos que proveen de información variada a elementos en movimiento, aunque un beacon no tiene por qué estar estático ni los receptores tienen por qué estar en movimiento.

# **3.2.3 Configurar la Raspberry pi 3 modelo B**

El siguiente paso consiste en flashear la imagen de Raspberry Pi proporcionada en la tarjeta micro-SD. Para hacerlo descargar "etcher", gratis:

<https://etcher.io/>

![](_page_41_Picture_0.jpeg)

Conecte la tarjeta micro-SD a la computadora y ejecute Etcher. En "seleccionar imagen", elija Archivo "DRTLS\_raspbian\_R2.0.img". La tarjeta SD debería detectarse automáticamente. Haga clic en "flash".

El R3B se puede conectar a una red a través de WIFI o Ethernet. Si se selecciona WIFI, es posible para realizar la configuración de red directamente en la tarjeta SD, antes de arrancar el R3B.

Para configurar la red WIFI, abra la tarjeta SD en el explorador de Windows. Por defecto, se llamará "bota". Cree un archivo "wpa\_supplicant.conf" en el directorio de arranque utilizando una herramienta de edición de texto como bloc. Tenga en cuenta que .conf debe ser la extensión del archivo y no solo parte del nombre. Copie lo siguiente en el archivo wpa\_supplicant.conf creado previamente, alterando el campo ssid y psk con sus credenciales de red.

```
ctrl_interface=DIR=/var/run/wpa_supplicant GROUP=netdev
network={
       ssid="YOUR_NETWORK_NAME" 
       psk="YOUR_PASSWORD" 
       key_mgmt=WPA-PSK 
}
```
Inserte la tarjeta SD en el R3B y conéctela a una fuente de alimentación. El R3B se unirá automáticamente a la red a través de Ethernet o WIFI según el método preferido. Para identificar la dirección IP del R3B, descargue e instale Advanced IP Scanner (gratis software): <https://www.advanced-ip-scanner.com/> Abra el escáner de IP avanzado y realice la exploración de IP con la palabra clave "frambuesa". Si no eres esté seguro de la línea base de la dirección IP de su red (192.168.x.x), encuéntrela verificando la Dirección IP de su PC.

![](_page_42_Picture_0.jpeg)

![](_page_42_Picture_20.jpeg)

**Fig. 11 Exploración de IP con Advanced IP Scanner.**

![](_page_43_Picture_0.jpeg)

# **3.2.4 Conéctese al R3B desde Windows a través de una conexión SSH**

Varios R3B están conectados a la red. Ten en cuenta la dirección IP de cada R3B perteneciente a usted y conectado a su red (es posible que solo tenga uno en esta etapa) ya que este

La dirección será necesaria para configurar la puerta de enlace a través de SSH y acceder al broker y webmanager de MQTT.

Es posible conectarse de forma remota al R3B desde Windows mediante una conexión SSH. El R3B y la computadora host debe estar conectada a la misma red.

La conexión SSH se puede configurar usando TeraTerm, previamente descargado.

Inicie TeraTerm y seleccione la conexión TCP / IP. Conéctese al dispositivo utilizando la dirección IP de sección 4.2.

Las credenciales que se utilizarán para la afiliación son:

Inicio de sesión: pi

Contraseña: frambuesa

Como se muestra, el shell TeraTerm se está ejecutando actualmente en el R3B, lo que permite al usuario regularlo de forma remota.

Configuración de la puerta de enlace

Con el fin de colocar la red RTLS antecedente creado, la entrada PANID debe ser organizada. Los scripts de configuración a menudo se encuentran debajo del directorio / etc / dwm1001 /.

Hay scripts de configuración de la unidad de área 2:

• dwm1001.config: configuración de las características del nodo puente como ID PAN, clave de cifrado AES, modo nodo.

![](_page_44_Picture_0.jpeg)

Configuración de la dirección IP del host del servidor proxy una vez que la victimización múltiple pasarelas a través de una red.

• dwm1001-proxy.config: configuración de la dirección IP del host del servidor

MQTT. En la mayoría de los casos, este archivo no debe cambiarse.

Los archivos de configuración deben estar abiertos con derechos de acceso de administrador para permitir cambios. Cuando se conecta a través de SSH, nano o vi editores de texto esutilizado:

- sudo nano /etc/dwm1001/dwm1001.conf
- sudo vi /etc/dwm1001/dwm1001.conf (es preferible la información vim)

Actualización del plano: El web gestor está configurado con un plano predeterminado que ser cambiada desde el web gestor de interfaz directamente. Para hacerlo, abra el menú de configuración y elija la pestaña "Plano de planta". La Figura dieciocho muestra la ventana de configuración del plano de planta:

La imagen del plano que se cargará debe estar en formato PNG. La relación debe coincidir con la longitud y el ancho del plano de la planta del mundo real en metros. El origen se utiliza para alinear el desplazamiento desde la mitad de los puntos del sistema (0,0). Es posible que se necesiten muchas iteraciones para buscar el "Origen" y la "Relación de aspecto", lo que permite mostrar el plano personalizado correctamente.

Enlace ascendente / descendente conocimiento transferencia: Adición de una puerta de entrada a una red PANS permite la probabilidad de intercambio de conocimiento aparte de ubicación entre pasarelas y nodos a intervalos de los sistemas. Este conocimiento no relacionado con la ubicación se denomina "datos de IoT". Desde el administrador web, es posible enviar el conocimiento de IoT a un nodo debajo de la ventana de propiedades del nodo, en la pestaña "mensajes". la información enviada a la etiqueta se puede determinar en el shell de UARTuna vez que la explotación del comando "UDI". el conocimiento se envía como hexadecimal. Desde un shell UART de nodo, es posible enviar el comando "UUI" a la explotación del conocimiento de IoT. como ejemplo, "uui 1234 1" puede enviar la información 0x1234.

![](_page_45_Picture_0.jpeg)

La figura veintiuno muestra el intercambio de información entre un nodo y, por tanto, la entrada. El nodo primero envía los datos 0x1234. esto se puede organizar desde el shell de UART con el comando "uui". En el administrador web, "1234" se muestra debajo de la ventana de propiedades del nodo, dentro de la pestaña "mensajes". En segundo lugar, en el shell UART del nodo, se emplea el comando "udi" para mostrar el conocimiento de IoT recibido. Luego, los datos 0x4321 se envían desde el administrador web hacia el nodo. Que puede ser determinado dentro del shell UART del nodo, confirmando la correcta recepción de la información.

## *3.3 Pruebas*

La configuración correcta de la red RTLS Ver Figura 4 se puede verificar en el DRTLS Manager desde Pestaña "Red". Se tiene que verificar que el número de anclas y etiquetas sea correcto. La ID de red PAN también se proporciona como "Id. De red". Como se requiere la ID de PAN para el nodo de puente configuración, se debe grabar. En el siguiente ejemplo, la ID del PAN es 0x8395.

![](_page_45_Picture_5.jpeg)

**Fig. 12 Pantalla de la App para la red RTLS**

•

![](_page_46_Picture_0.jpeg)

# **Capítulo IV**

## *Análisis e interpretación de resultados.*

Se observó, que la mayoría de los desarrollos de las estaciones remotas necesitan de la tecnología Bluetooth, ya que es la mejor entre las tecnologías de red para la industria 4.0. y óptima para una red Mesh.

# **4.1 Para este proyecto se utilizaron 4 estaciones remotas y una Puerta de Enlace (Gateway)**Ver Figura 13

![](_page_46_Picture_6.jpeg)

**Fig. 13 Foto del Gateway.**

El funcionamiento general de la red se hace a través de Indoor Mapping, que nace como una respuesta al auge en la necesidad de servicios de localización que se han creado en los últimos años. El IoT, business Intelligence, Geomarketing y el avance de las tecnologías como el Bluetooth Low Energy (BLE), han sido sus precursores.

## **4.2 El administrador web contiene los siguientes widgets**:

- Listas de puertas de enlace, anclas y etiquetas dentro de la red - Widget principal que muestra un plano de planta y la posición de los anclajes (triángulo rojo) y las etiquetas (de color punto). - Un menú de configuración plegable que permite cambios de plano, ocultar nodos fuera de línea, mostrar u ocultar etiqueta del nodo, mostrar la posición promedio de la etiqueta o la posición de la etiqueta (Ver Figura 14) sin procesar.

![](_page_47_Picture_0.jpeg)

![](_page_47_Figure_1.jpeg)

**Fig. 14 Indoor Maping del resultado.**

-Transferencia de datos de enlace ascendente / enlace descendente: Agregar una puerta de enlace a una red PANS permite la posibilidad de intercambiar datos distintos de la ubicación entre puertas de enlace y nodos dentro de los sistemas.

## **4.3 MQTT Broker**

El protocolo de conectividad MQTT se usa para interconectar el sistema RTLS con la nube. Una vez conectado al agente MQTT Ver Imagen 15, es posible buscar los diferentes temas disponibles.

![](_page_47_Figure_6.jpeg)

**Fig. 15 MQTT**

MQTT son las siglas MQ Telemetry Transport, aunque en primer lugar fue conocido como Message Queing Telemetry Transport. Es un protocolo de comunicación M2M (machine-to-machine) de tipo message queue.

![](_page_48_Picture_0.jpeg)

Está basado en la pila TCP/IP como base para la comunicación. En el caso de MQTT cada conexión se mantiene abierta y se "reutiliza" en cada comunicación. Es una diferencia, por ejemplo, a una petición HTTP 1.0 donde cada transmisión se realiza a través de conexión.

La implementación del protocolo MQTT para la gestión de componentes, como por ejemplo leds y sensores (humedad, temperatura, gas, presencia, sonido, etc). Con estos componentes se puede dar servicio a ciertas necesidades básicas que tienen los usuarios. Por lo contrario, si se trata de dispositivos que requieren un gran flujo de datos constantes y cierta velocidad de transmisión, como podrían ser cámaras de video vigilancia, se tendría que usar otros tipos de protocolos, como podrían ser RTSP, HTTP, entre otros.[19]

Para conectarse al broker MQTT con MQTT.fx, inicie el programa y haga clic en el símbolo del parámetro. dentro de la configuración de "Dirección del agente", ingrese la dirección científica de entrada del host proxy. Aplicar los cambios, cerrar la ventana de configuración y hacer clic en "conectar".

Una vez conectado al bróker MQTT, es posible buscar los diversos temas del mercado. Abra la pestaña "Suscribirse" y haga clic en "escanear". Si la red RTLS está activa, muchos temas deberían existir y ser detectados. que es entonces factible a comprar uno en todos los temas para ver su contenido.

![](_page_49_Picture_0.jpeg)

A continuación, se muestra un ejemplo asociado de una suscripción a un tema de ubicación de etiqueta.

| MOTT.fx - 1.7.0                                                                                                    |                                                                        |                                       |                | п<br>×                   |
|----------------------------------------------------------------------------------------------------|------------------------------------------------------------------------|---------------------------------------|----------------|--------------------------|
| File<br>Extras<br>Help                                                                                                    |                                                                        |                                       |                |                          |
| <b>Open Subscribe tab</b>                                                                                                    | <b>FIRE</b> Economic<br>Disconnect                                     |                                       |                |                          |
| Publish Subscribe<br>Scripts<br><b>Broker Status</b>                                                                                                    | Log                                                                    |                                       |                |                          |
| dwm/node/031e.uplink/status                                                                                                    | Subscribe<br>÷                                                         | Ourse.                                | $Qo$ .<br>Qo., | Autoscrof<br><b>CC++</b> |
| 2461<br>dwm/node/031e/upink/location                                                                                                    |                                                                        |                                       |                | QoS 0                    |
| Unsubscribe<br>Dump Messages<br>Mute                                                                                                    | dwm/node/031e/uplink/location                                          |                                       |                | 2524<br>QoS 0            |
|                                                                                                    | dwm/node/031e/uplink/location                                          |                                       |                | 2525<br>QoS <sub>0</sub> |
|                                                                                                    | dwm/node/031e/uplink/location                                          |                                       |                | 2526<br>Qo50             |
|                                                                                                    | dwm/node/031e/uplink/location                                          |                                       |                | 2527<br>QoSO             |
|                                                                                                    | dwm/node/031e/uplink/location                                          |                                       |                | 2528<br>QoSO             |
| <b>Click on Scan to</b><br>discover topics                                                                                                    | dwm/node/031e/uplink/location<br>17-04-2018 17:07:24.61644892          |                                       |                | 2528<br>QoS <sub>0</sub> |
| Stop<br>Topics Collector (10)<br>Scan<br>ot-<br>dwm/gateway/decaa73eafb30e8a/uplink<br>dwm/node/031e/unlink/config                                                                                                    | "position : {<br>"x": 2.1618538,<br>'y": 1.5142754,<br>"z": 1.0212752. |                                       |                |                          |
| dwm/node/031e/uplink/location                                                                                                    | "quality": 50                                                          |                                       |                |                          |
| dwm/node/031e/uplink/location<br>dwm/node/031e/uplink/status<br><b>Subscribe to tople.</b><br>dwm/node/128a/uplink/config<br>dwm/node/128a/uplink/status<br>displayed on right<br>dwm/node/1d0b/uplink/config<br>dwm/node/1d0b/uplink/status | Data published to the topic is                                         |                                       |                |                          |
| dwm/node/9a06/uplink/config<br>dwm/node/9a06/uplink/status                                                                                                    |                                                                        | Payload decoded by Plain Text Decoder |                |                          |

**Fig. 16 ejemplo asociado de una suscripción a un tema de ubicación de etiqueta**

## Aplicaciones UART

La biblioteca PANS proporciona funciones API a través de la interfaz UART. La unidad de área de afiliación y ejemplos simples presentados aquí.

Afiliación a UART La placa DEV DWM1001 proporciona acceso UART a través de cada conexión USB y, por lo tanto, los pines de la conexión externa. cada unidad de área de accesos introducida aquí.

![](_page_50_Picture_0.jpeg)

Afiliación UART a través del puerto COM a través de USB La afiliación UART se configura simplemente a través de un cable de información USB como se muestra en la Figura media docena. Para encontrar el nombre del dispositivo de la placa DWM1001 DEV dentro del sistema Windows: 1) Abra Dispositivo e impresoras, 2) observe el dispositivo J-Link:

El beneficio de ocupar Tecnología Bluetooth y Raspberry es que las dos tecnologías son compatibles y buscan la rápida aceleración de la industria 4.0 e innovación de las redes mesh que ocupa el usuario.

MQTT: Es un protocolo de tipo publicación/suscripción de nivel de aplicación. Es recomendable usarlo con TLS para asegurar las comunicaciones. La comunicación se realiza a través de TCP/IP.

![](_page_50_Figure_5.jpeg)

**Fig. 17 Red en el grid de la app.**

![](_page_51_Picture_0.jpeg)

.

**4.4 Funcionamiento de la Red Malla**: Una vez conectadas la estación remota se realizó una prueba del funcionamiento de la red para verificar el comportamiento de la comunicación Bluetooth entre las diferentes estaciones remotas y el resultado fue bueno como se puede Ver figura 17, donde se muestra la emisión y recepción de señales y/o información entre las mismas, en comparación de las primeras pruebas en el campo, en la imagen anterior se muestra la vista del mapa de la oficina de prueba.

![](_page_51_Picture_3.jpeg)

**Fig. 18 Ejemplo de Red en Malla del sistema**

## **4.5 El firmware**

Incorporado en el módulo DWM1001 básicamente proporciona dos tipos de funciones: La API PANS y la biblioteca PANS que proporciona funciones de nivel inferior. La API de PANS, incluye la API genérica, (estos incluyen diferentes conjuntos de API para diferentes interfaces y el analizador correspondiente, que actúa como el traductor entre las API de usuario (C, UART, SPI y BLE) y la biblioteca PANS).

![](_page_52_Picture_0.jpeg)

![](_page_52_Picture_27.jpeg)

La Figura 19 muestra la arquitectura y los componentes de la DWM1001 firmware.

**Fig. 19 Arquitectura en diagrama de bloques**.

![](_page_53_Picture_0.jpeg)

# **Conclusiones y recomendaciones**

Como conclusión en el desarrollo de este sistema se necesita experiencia para poder conocer los conceptos de la industria 4.0, también por el tema del Covid-19 mi experiencia al final de este proyecto generó bastante interés ya que en estos momentos cambia la forma de trabajo del cual teníamos planeado seguir, por lo que mi forma de ver la industria 4.0 es aún más interesante desde el momento en que las máquinas harán el trabajo de una persona física y ayudará a que la mayor parte del tiempo se maneje la automatización y que solo el proceso humano entre en problemas mayores; Como recomendación que he recibido de parte de mis asesores es hacer tesis, ya que estos temas de IoT, e industria 4.0 es un tema muy reciente y que ayudaría a tener mayor conocimiento de estos temas y poder hacer crecer el proyecto a su máxima capacidad.

![](_page_54_Picture_0.jpeg)

# **Referencias bibliográficas y virtuales.**

Fuentes consultadas

- 1. AG Consultoría. (2019). Acelerando tu transformación digital. 2020, de AG Sitio web: https://www.agconsultoria.tech/#block733
- 2. Omar Edilson. (2017). Automatización Industrial 4.0 IEEE. 2017, de SlideShare Sitio Sitio web: https://www.slideshare.net/OmarEdilsonInfantePe/automatizacin- industrial-40 ieee
- 3. Alasdair Gilchrist. (2017). Problemas de seguridad de IoT. Alemania: Walter de Gruyter GmbH & Co KG.
- 4. Decawave. (2018). Resumen del producto para el DWM1001. 2019, de Decawave Sitio web: https://www.decawave.com/dwm1001/productbrief/
- 5. Decawave. (2018). DWM1001, DW10001-DEV Y MDEK1001 DOCUMENTOS, CÓDIGO DE FUENTE, APLICACIÓN DE ANDROID Y IMAGEN DE FIRMWARE. 2020, de Decawave Sitio web: https://www.decawave.com/dwm1001-dw10001-dev-and- mdek1001 documents-source-code-android-application-firmware- image/
- 6. Eric Bouillet, Georgios Ellinas, Jean-Francois LaTourette, Ramu Ramamurthy. (2007). Enrutamiento de ruta en redes ópticas de malla. Inglaterra: John Wiley & Sons.
- 7. Light, RA (2017). Mosquitto: implementación servidor y cliente del protocolo MQTT. Revista de software de código abierto, 2 (13), 265.
- 8. Benítez Bravo, V. H., & Vera Romero, A. R. (2006). Diseño de laboratorios inalámbricos utilizando las tecnologías UWB, WI-FI y Bluetooth para la transmisión de datos e interacción mediante el diseño de una red inalámbrica con tecnología WIMAX, para una institución educativa (Bachelor's thesis, QUITO/EPN/2006).

![](_page_55_Picture_0.jpeg)

- 9. Zhu, L., Sun, S. y Menzel, W. (2005). Filtros de paso de banda de banda ultraancha (UWB) que utilizan resonador de modo múltiple. Cartas de componentes inalámbricos y de microondas IEEE, 15 (11), 796-798.
- 10.Vergara, C. S. A. G. (2008). Tecnología Bluetooth. Instituto Politécnico Nacional.
- 11.Mercado, G., Tafernaberry, C., Orbiscay, M., Ledda, M., & Moralejo, R. O. (2018). Survey de Protocolos Normalizados por IETF/IRTF para Aplicaciones de Internet of Things (IoT). In V Taller del Grupo de Trabajo de Ingeniería de Internet/Argentina (IETF Day)-JAIIO 47 (CABA, 2018).
- 12.Diedrichs, A. (2012). 6LoWPAN. IPv6 for Wireless Sensor Network. SASE, 2- 25.
- 13.del Val Román, J. L. (2016, March). Industria 4.0: la transformación digital de la industria. In Proceedings of the Conferencia de Directores y Decanos de Ingeniería Informática, Informes CODDII, Valencia, Spain (p. 10).
- 14.Cortés, C. B. Y., Landeta, J. M. I., & Chacón, J. G. B. (2017). El Entorno de la Industria 4.0: Implicaciones y Perspectivas Futuras. Conciencia tecnológica, (54), 33-45.
- 15.Odremán, J. G. (2014). Impresión 3D en la Industria: Un acercamiento a la tecnología y su influencia en la Industria Petrolera. Universidad, Ciencia y Tecnología, 18(73), 166-180.
- 16.Barahona, E. A. T., Medina, J. X. L., & Díaz, E. T. (2012). Sistema de posicionamiento aplicado a la técnica de impresión 3D modelado por deposición fundida. Revista de investigación, desarrollo e innovación, 3(1), 25- 32.
- 17.Camargo-Vega, J. J., Camargo-Ortega, J. F., & Joyanes-Aguilar, L. (2015). Conociendo big data. Facultad de Ingeniería, 24(38), 63-77.
- 18.Guasch Llobera, J., & Calleja Collado, M. (2019). *Monitorización de sensores con arduino utilizando el protocolo MQTT* (Bachelor's thesis, Universitat Politècnica de Catalunya).

![](_page_56_Picture_0.jpeg)

19.Guzmán-Luna, J., Torres, I. D., & Alvarez, J. F. (2017). Propuesta de un generador de aplicaciones educativas basadas en televisión digital usando arquitectura de cómputo en la nube. *REVISTA COLOMBIANA DE TECNOLOGIAS DE AVANZADA (RCTA)*, *2*(24).

![](_page_57_Picture_0.jpeg)

![](_page_57_Picture_2.jpeg)

# **"Portafolio**

# **Empresarial y**

# **Reconocimiento".**

![](_page_58_Picture_0.jpeg)

![](_page_58_Picture_2.jpeg)

![](_page_59_Picture_0.jpeg)

**En Noviembre del 2020 el desarrollo recibio un reconocimiento en el concurso de emprededores TESE 2020**

![](_page_59_Picture_3.jpeg)

![](_page_59_Picture_4.jpeg)

Noviembre, 2020